# *®*

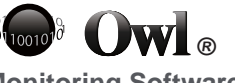

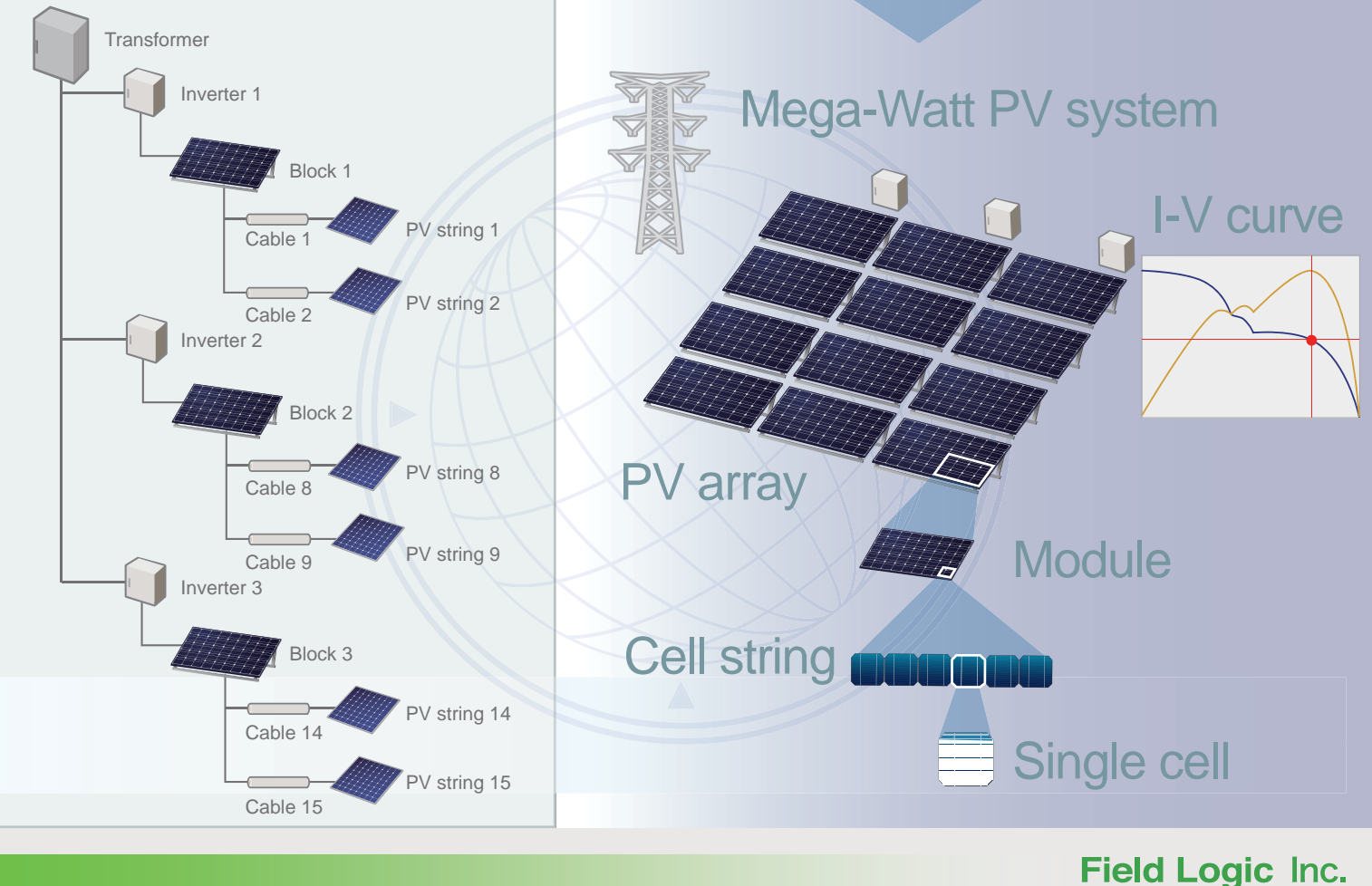

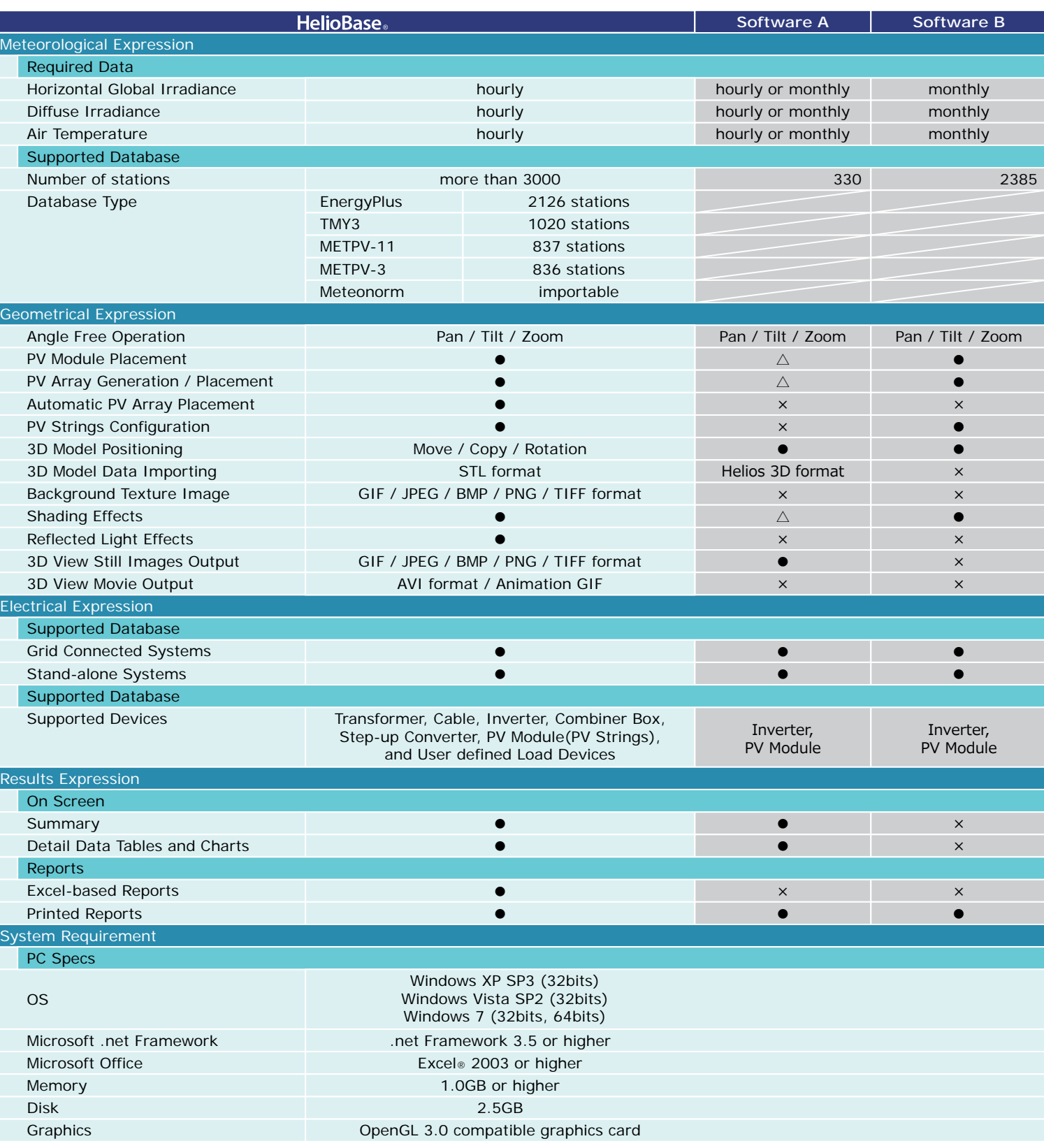

# Simulation Software for PV Systems

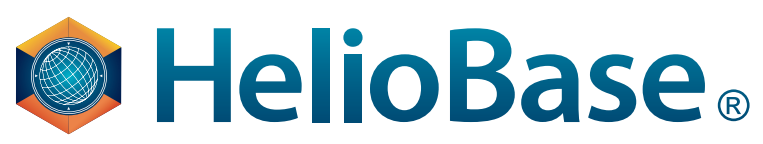

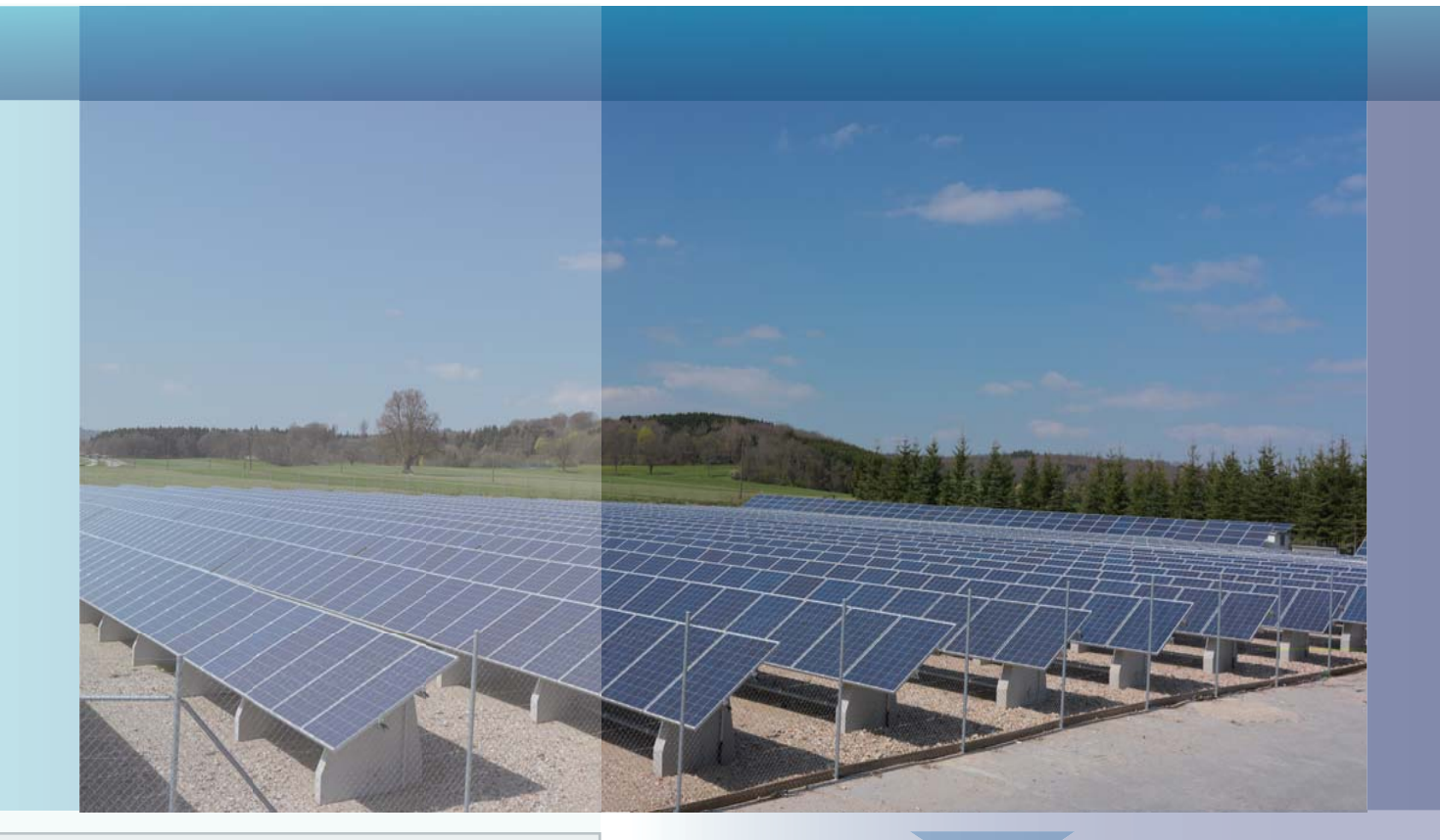

ConWeb GmbH Geschaftsfuhrer/Managing Partner Fax.: +49-(0)89-9043650 Herzog-Albrecht-Weg 10 85551 Kirchheim b. Munchen Germany

3F Augusta Bldg. 34-9 Uchihata KohataUji-city Kyoto, 611-0002

Japan

Tel.: +81-774-31-4186 Tel.: +81-774-39-3890info@heliobase.comwww.f-logic.jp/global

#### Contact Field Logic Inc.

Tel.: +49-(0)89-9037044 Mobile: +49-(0)172-8303886 wolfgang.geist@conweb.de www.f-logic.jp/global

#### Contact Field Logic Inc. in Europe

Copyright© 2012 Field Logic Inc. All rights reserved. 20120529-1

#### *Field Logic has been developing and selling simulation and monitoring applications for PV systems in Kyoto, Japan.*

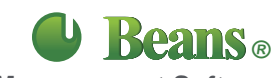

Beans® is a simple and flexible standard software suite for monitoring and analyzing measurement data. **Measurement Software**

Festa2® is a Flash®-based digital signage software. Ideal for broadcasting your message coupled with visualized measurement data. **Light Digital Signage Software Monitoring Software**

Owl® enables users to monitor all measurement sites on a single display.

www.heliobase.com

Hall B4, Booth B4.688

PV arrays PV modules PV cells and Cell strings

**Step1 Step2 Step2** 

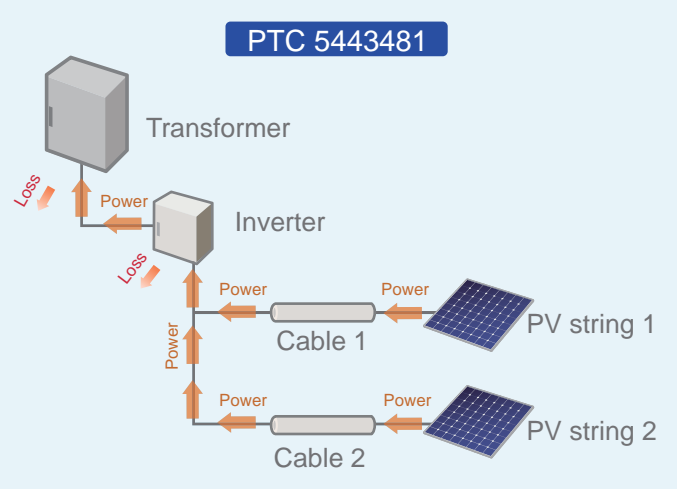

#### **Location and L**Meteorological Data

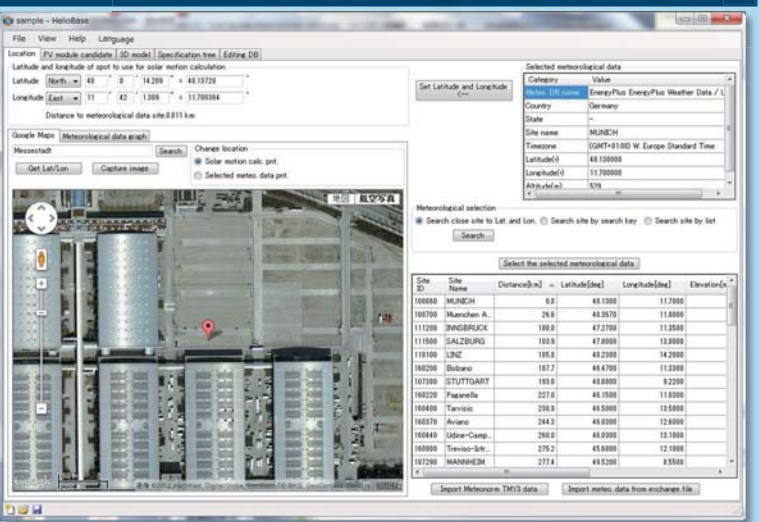

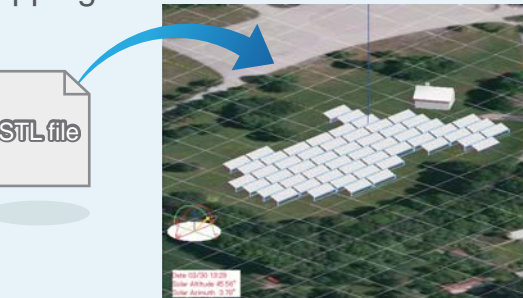

# **Precise location of the PV system**

Precise location of the target PV system simulates the position of the sun accurately. Because HelioBaseⓇ calculates power output on an hourly basis, precise simulation of the sun's position is necessary. With the location setting screen, specific longitude and latitude are easily input with an online world-wide map.

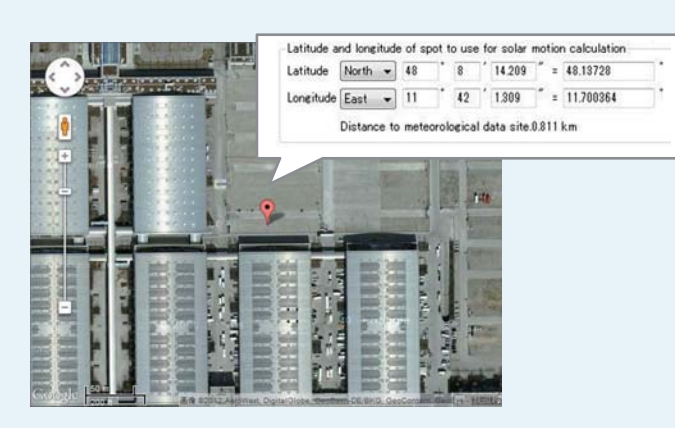

With HelioBase®'s layout function, PV arrays and other 3D models such as buildings can be placed in 3D space. Moving and rotating functions help users to create and adjust the layout and design a sophisticated configuration.

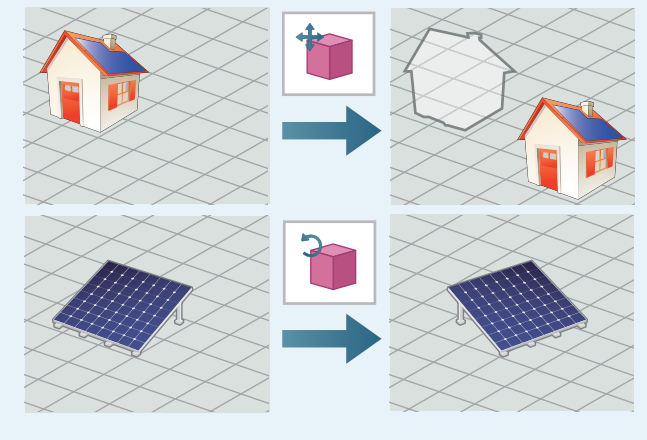

## **Hourly meteorological data**

Thousands of weather stations are available to give data on meteorological conditions for calculating the system's power production. HelioBase<sup>®</sup> uses hourly data, usually from the nearest meteorological station, to re-create weather conditions precisely.

# METEORLOGICAL DATABAS

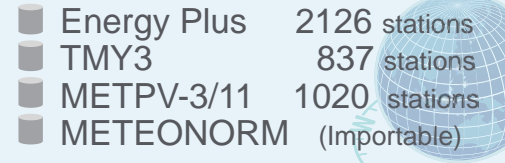

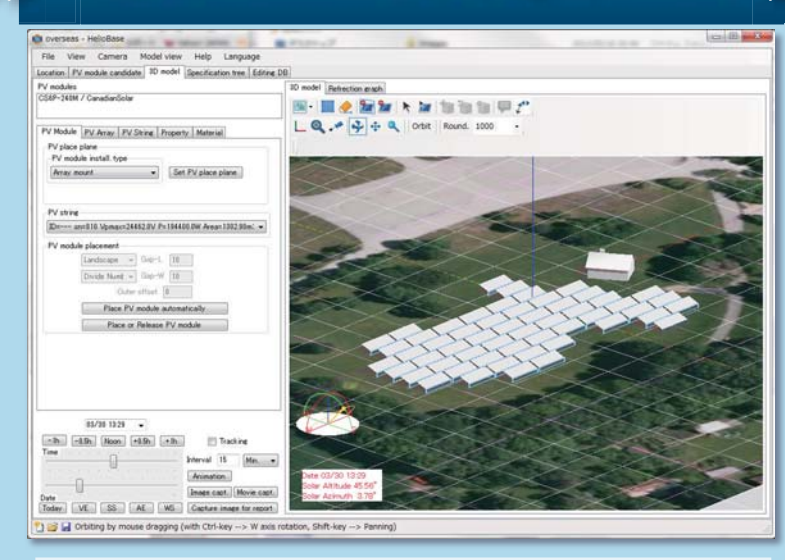

#### **Layout of PV arrays and 3D models**

## **Importable 3D models**

HelioBaseⓇ accepts files formatted with STL as valid data for 3D models. STL files are importable simply by dragging and dropping.

# **Meteorological Data 3D Geometrical Expression Flexible Representation of PV System Structure Design Support Features F**

#### *What is an STL file?*STL is a common data format for 3D models. Data from many 3D CAD and modeling software programs such as Google SketchUp can be exported into this format.

### **Power calculation with System devices combination**

HelioBaseⓇ finds the total system output power by calculating the power production and loss of each device. This patented calculation and expression method clarifies in detail the power generation and loss.

## **Cell Level I-V curve calculation**

HelioBaseⓇ resolves the model level I-V curve at the cell level and takes into account shading effects at the cell string level. Because of this detailed analysis, HelioBase® can take into account PV array mismatches with the I-V curve and offer a true picture of the performance of the PV system.

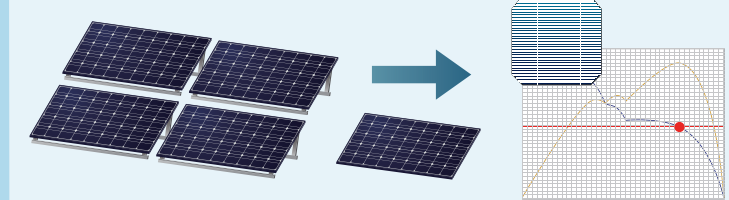

#### **Exportable Layout Data**

Layout created in 3D space can be exported in a DXF file format so that the layout information can be used in other CAD software programs.

#### **Shading Effects and Reflected Light**

Once a layout is created in 3D space, shading and the reflected light of all objects are drawn for each date and time. Daily changes in shading and reflected light can be exported as a movie file or as still images for each time of day for any specific date.

#### **Reports**

Simulation results can be saved in Microsoft Excel® format. Various conditions and data results can be shown in this format.

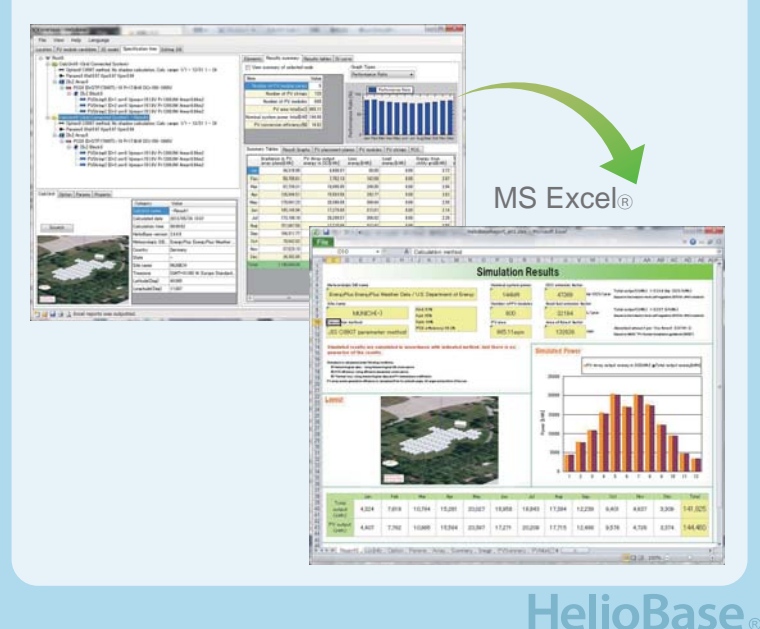

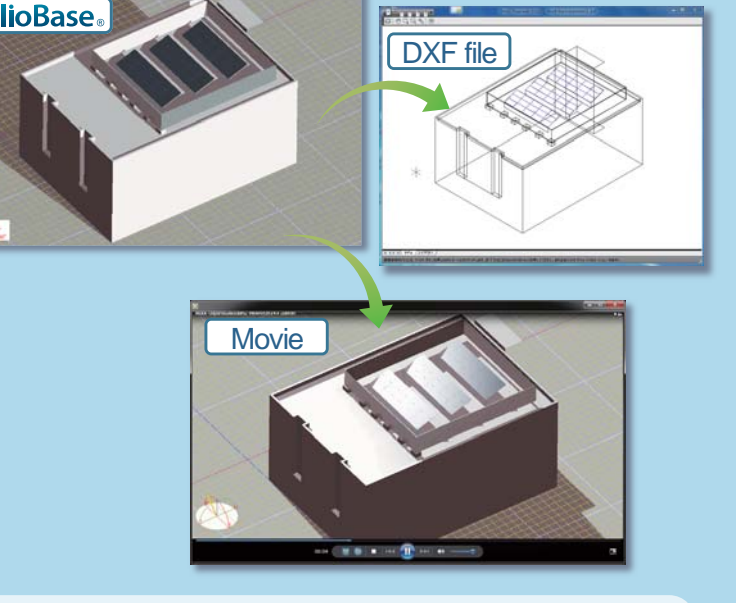

**Step3**

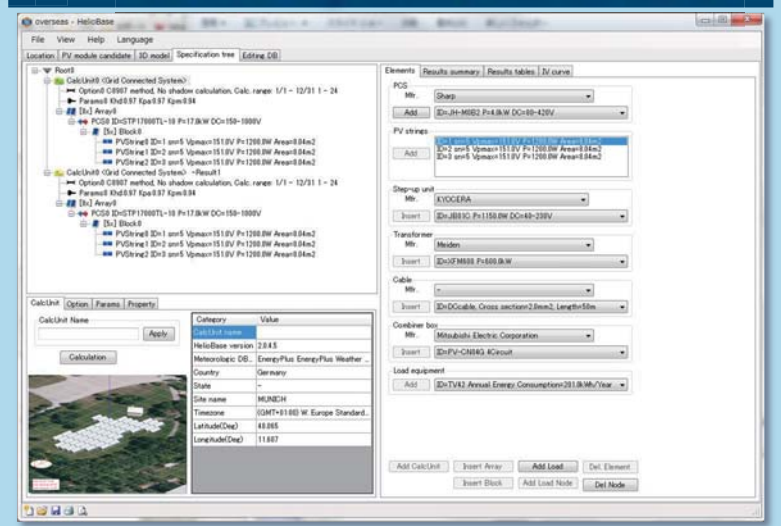